November 2022

**For access to Coordinated Entry in HMIS, the "Workgroup" and Organization" must be changed.**  Following are the instructions on moving back and forth between the **"2020 HMIS User"** workgroup *(used for regular/normal data entry for your agency's programs and projects)* and the **"2020 Coordinated Entry"** workgroup *(used for all Coordinated Entry related data entry).*

1. Sign in to **HMIS** with your **Username** and **Password**

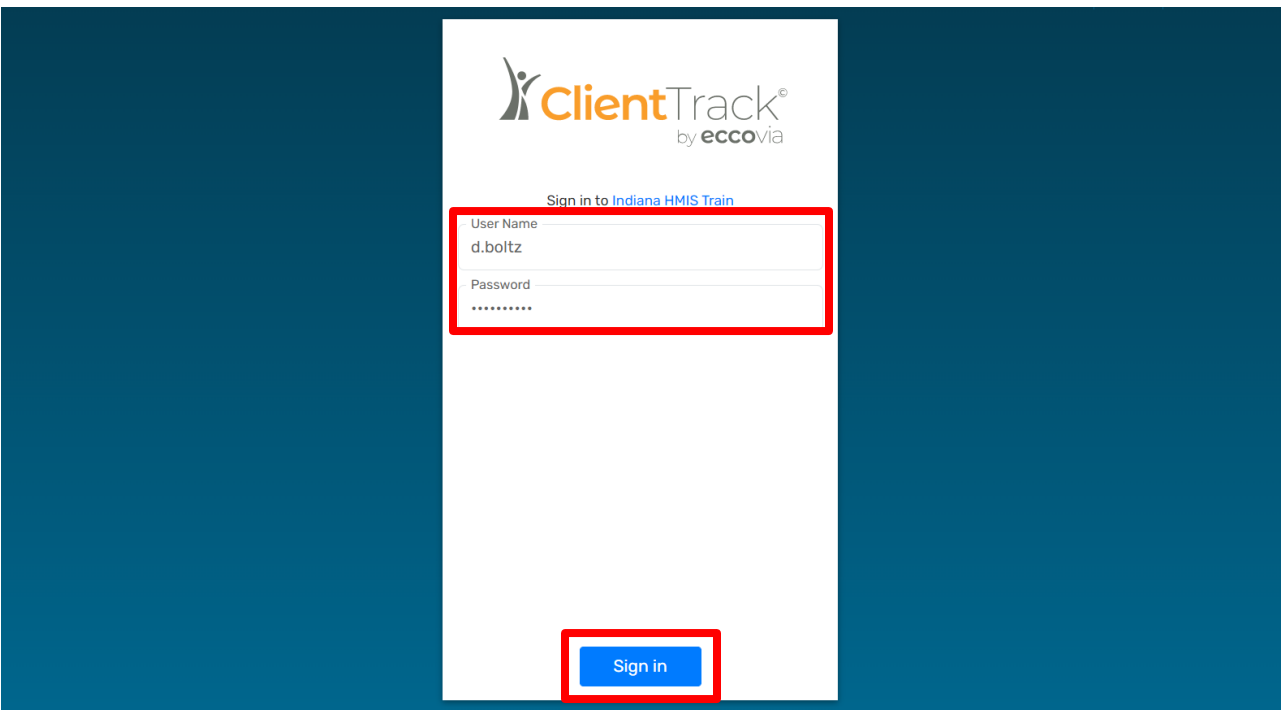

- *2.* On the next screen, click on your "**Initials**" in the upper right-hand corner. From the drop-down menu under "**Workgroup**" select **"2020 Coordinated Entry"**
- *3.* Next, click on the **"Organization"** drop-down arrow and then, find and click on the **"Coordinated Entry Region #**" for your region. *(Please take care to choose the correct Region number for the "Organization")*
- **4.** Click on **"Apply"**

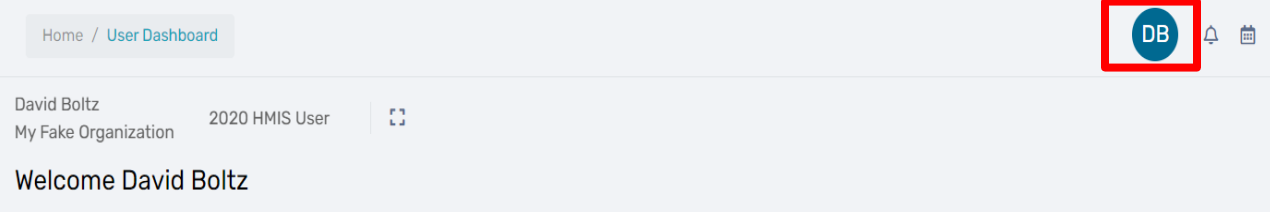

# November 2022

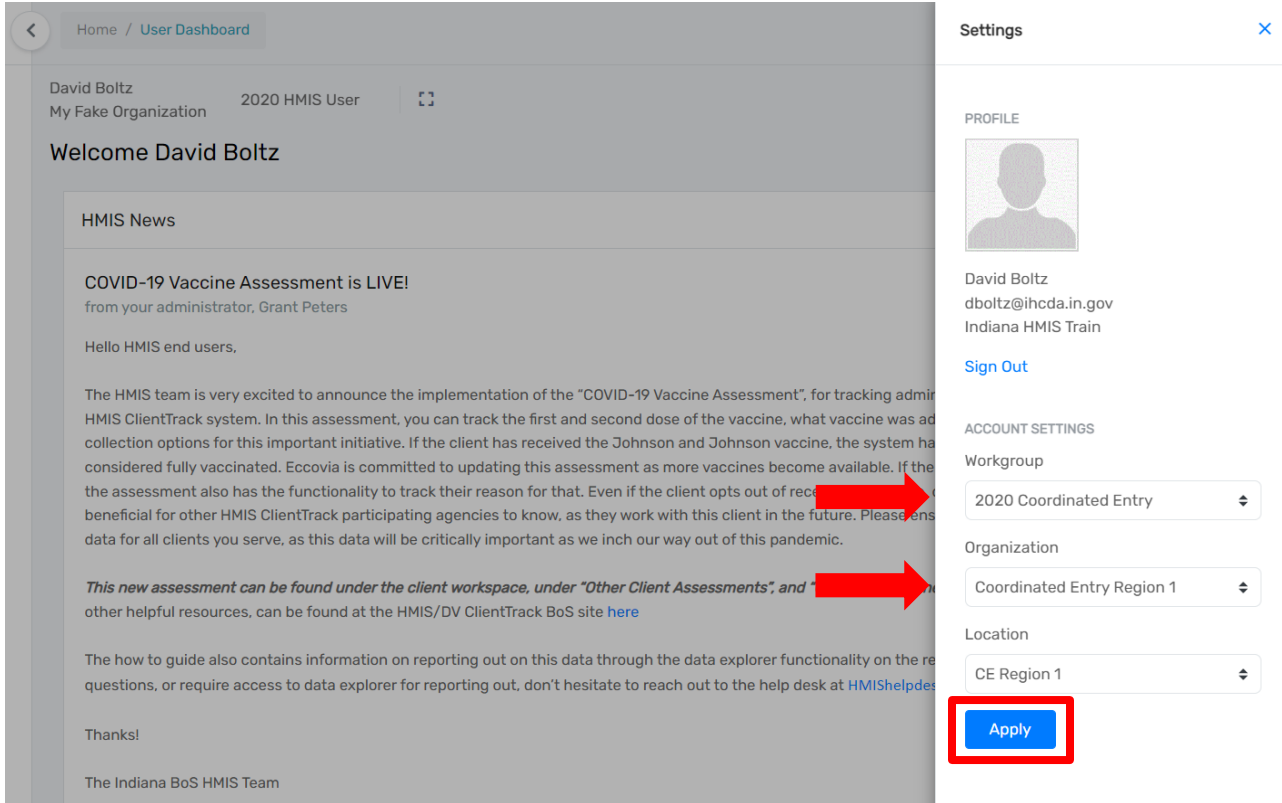

# 5. You are now on the **"Home"** dashboard in the **"2020 Coordinated Entry"** workgroup.

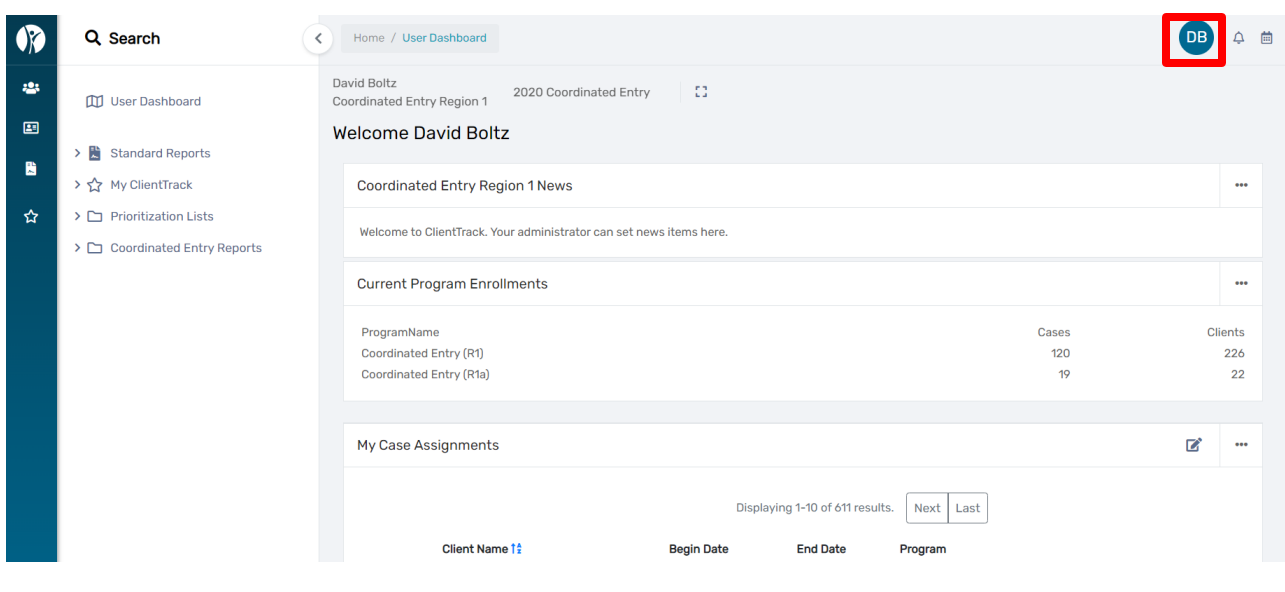

November 2022

- 6. After completing your data entry in the **"2020 Coordinated Entry"** workgroup for a client or clients, you can return to the regular **"2020 HMIS"** workgroup by completing the following steps:
- *7.* Click on your "**Initials"** in the upper right corner of the screen *(please see previous page for screenshot)*
- 8. Next, click on the **"Workgroup"** drop-down arrow and then, click on **"2020 HMIS"**
- **9.** Next, click on the **"Organization"** drop-down arrow and then, click on your **organization's** name
- 10. Click the **"Apply"** button located in the bottom right corner of the box

## **ACCOUNT SETTINGS**

Workgroup

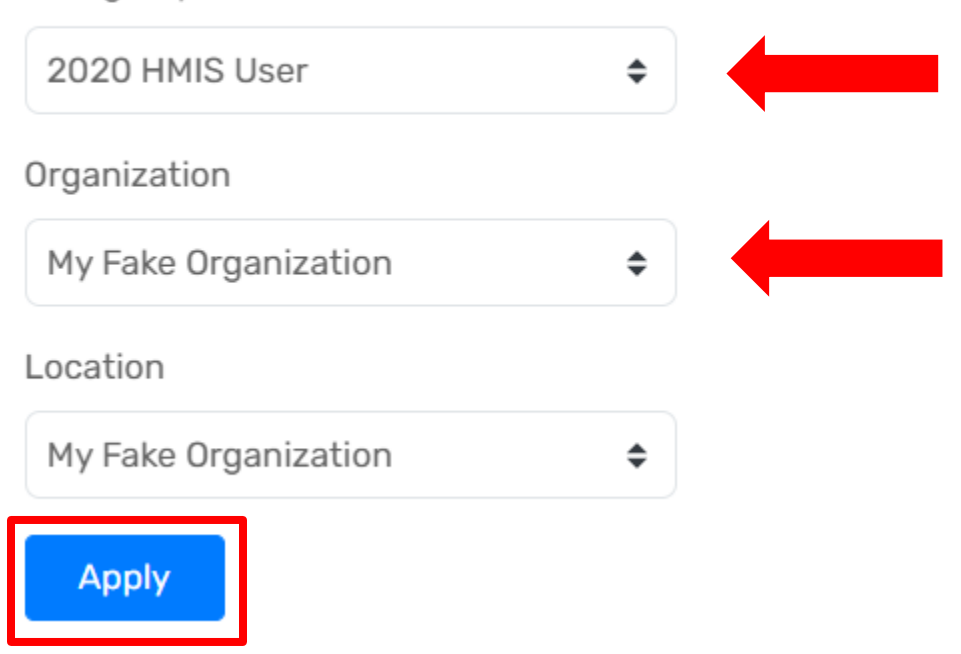

November 2022

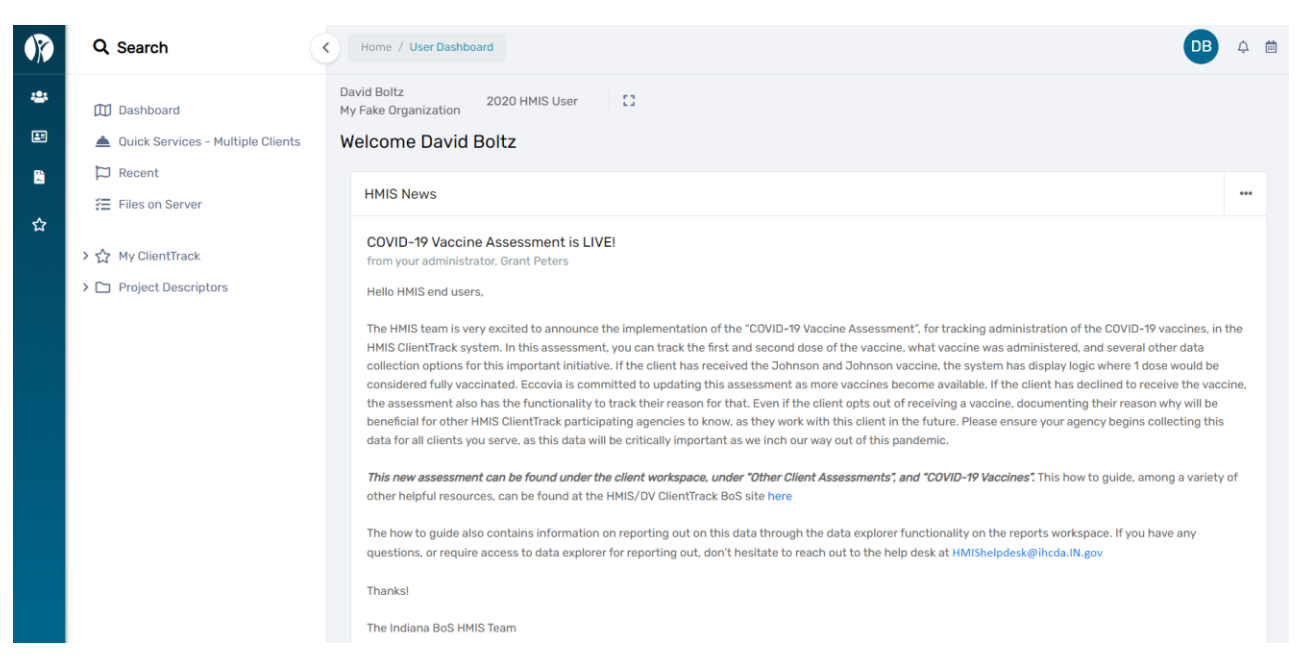

- 11. You are now logged in to the **"2020 HMIS"** workgroup and your **"Organization"**.
- *12.* To switch back to the **"2020 Coordinated Entry"** workgroup and **"Coordinated Entry Region #"**  for your region *please follow Steps 2 – 4 on Page 1 of this document by selecting the "2020 Coordinated Entry" workgroup and "Coordinated Entry Region #" as the organization.*

Please feel free to contact the **[HMIShelpdesk@ihcda.in.gov](mailto:HMIShelpdesk@ihcda.in.gov)** if you have questions or would like additional assistance.